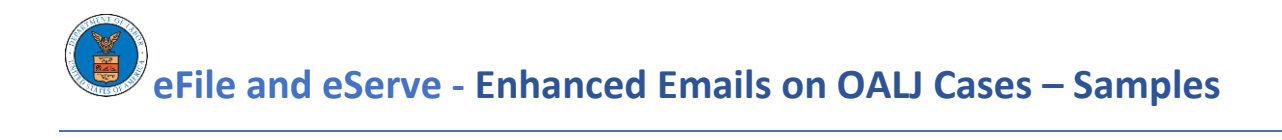

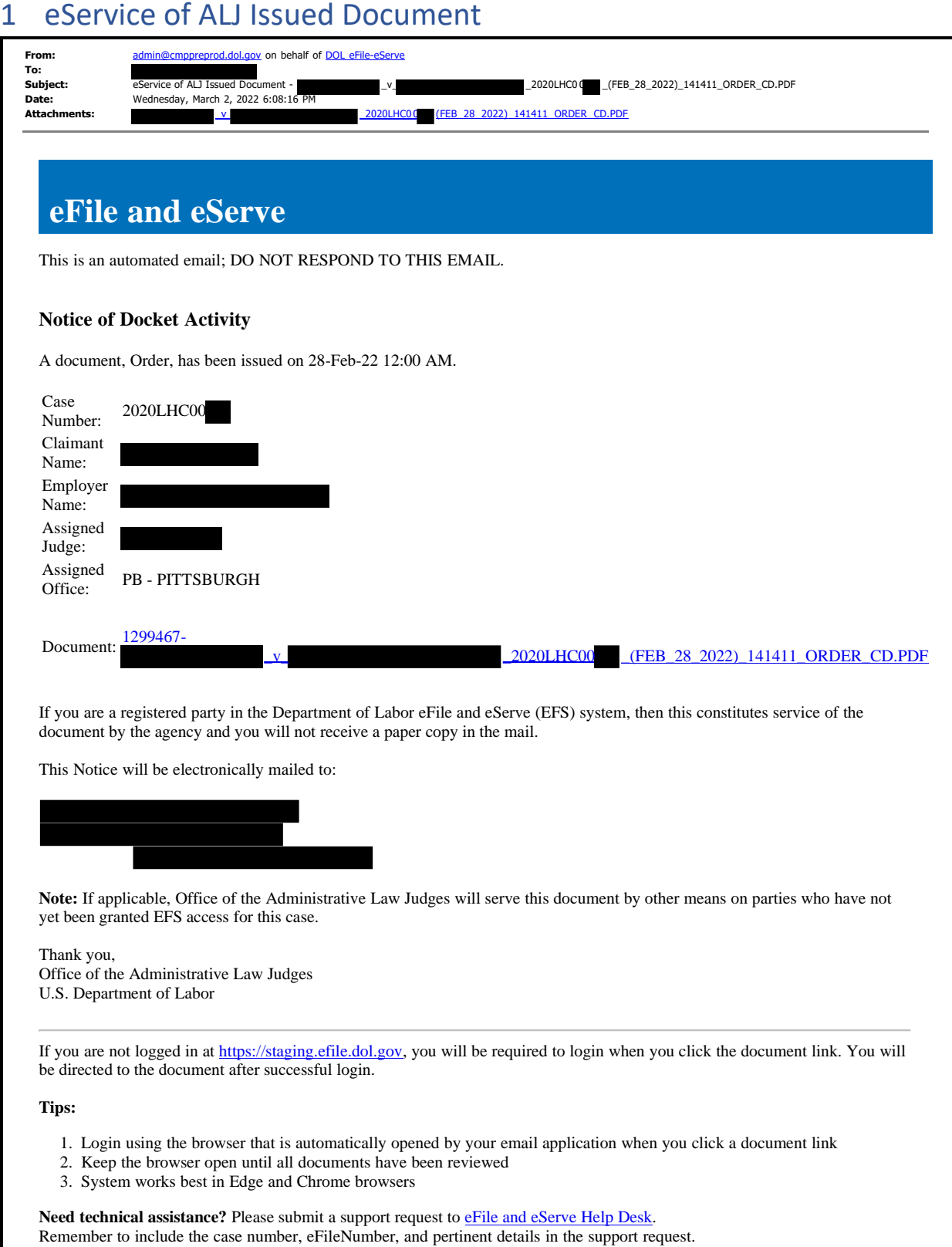

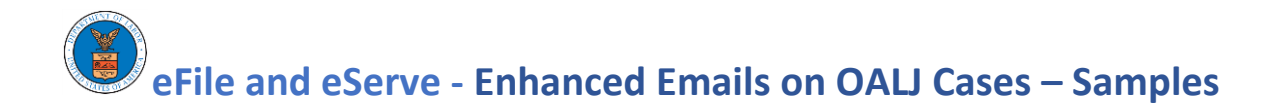

### 2 File a New Case with OALJ

### 2.1 eFiler Notified of Receipt of New Case Filing

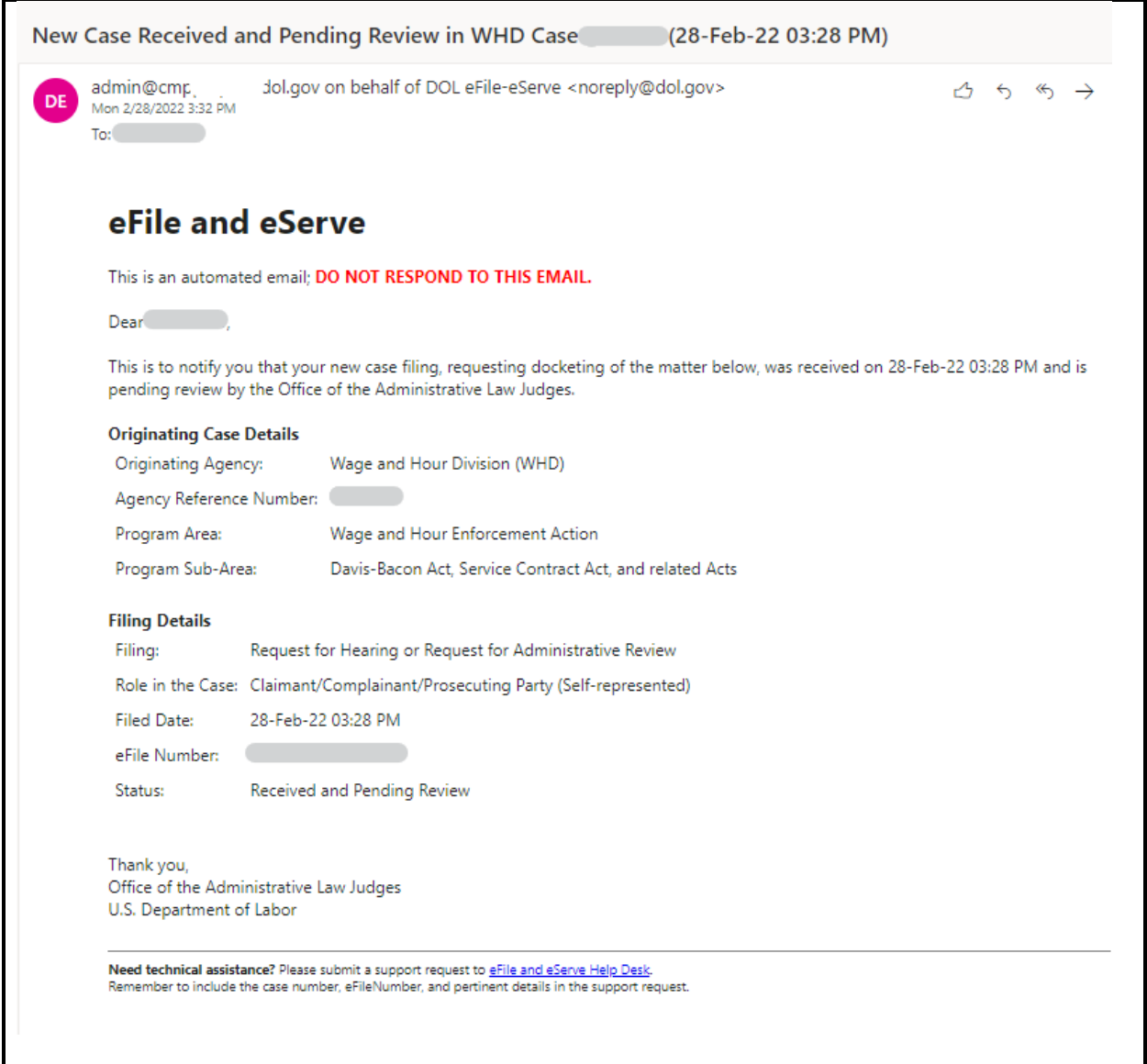

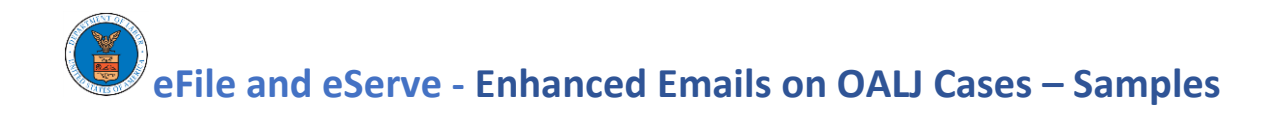

### 2.2 eFiler Notified when New Case Filing is Accepted and Case is Docketed

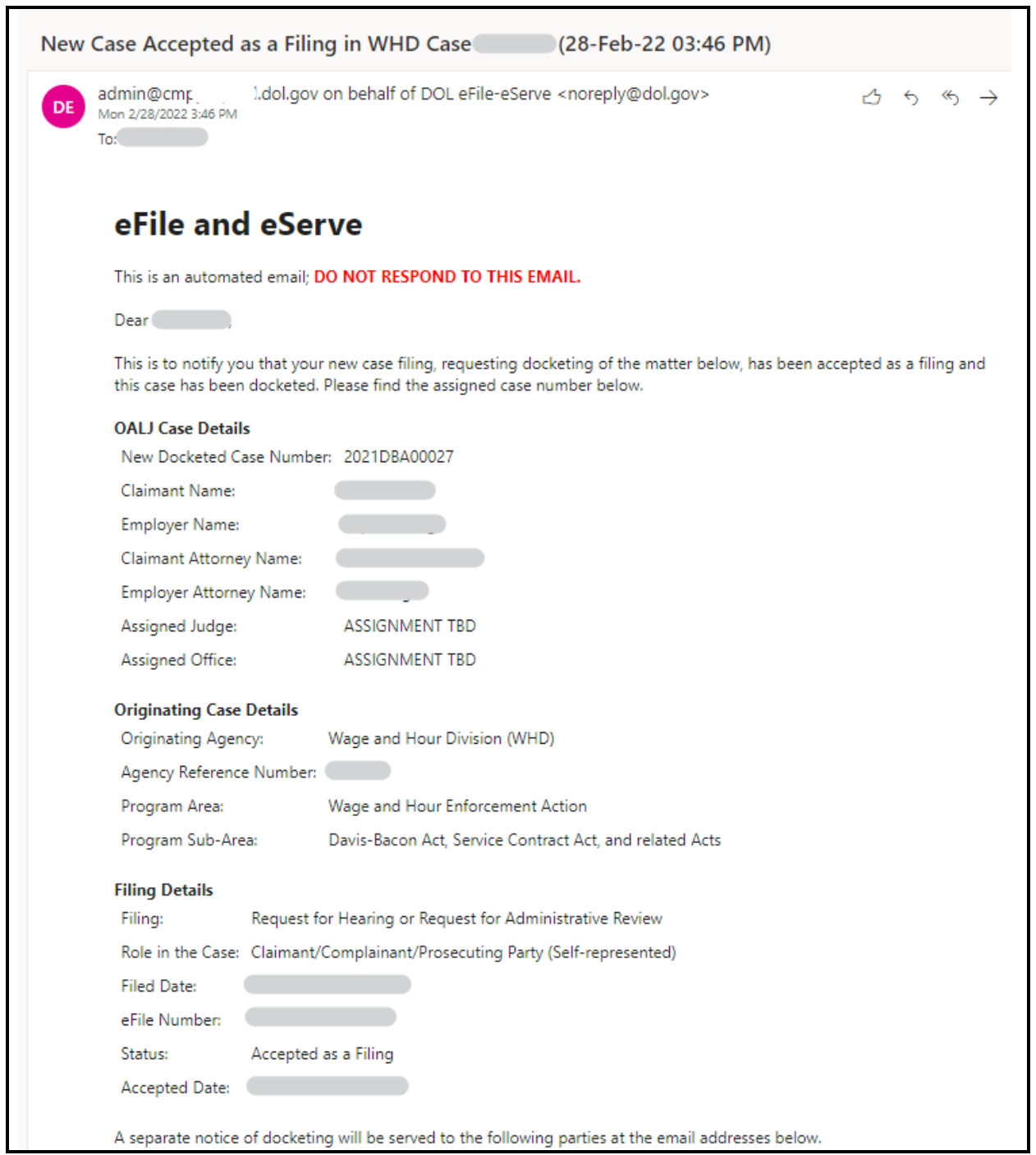

# **eFile and eServe - Enhanced Emails on OALJ Cases – Samples**

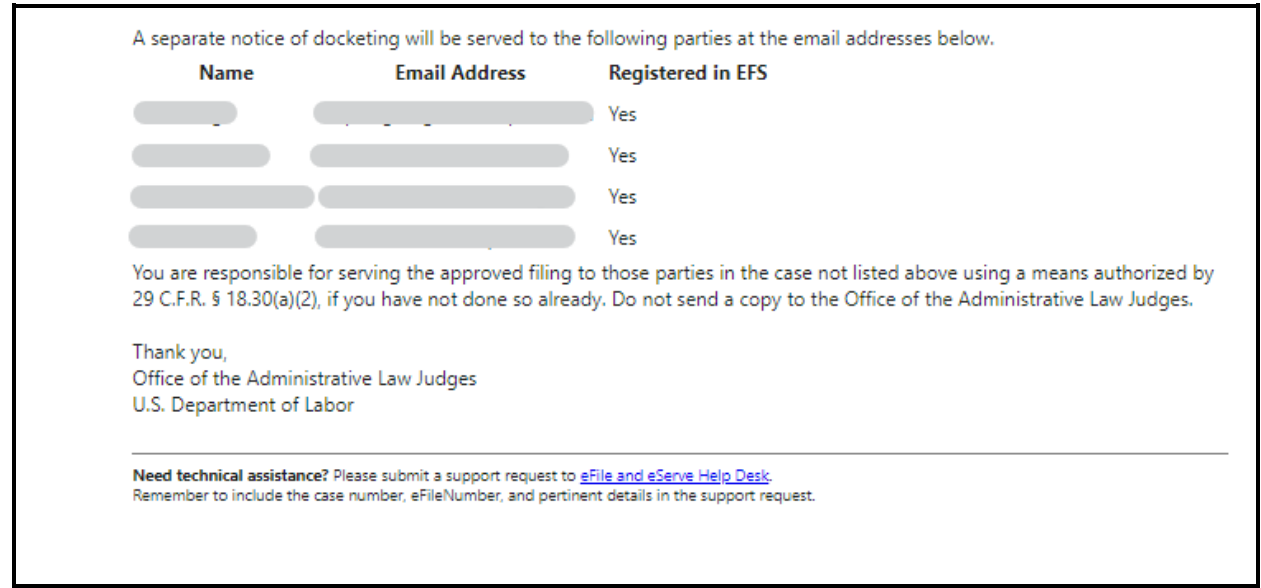

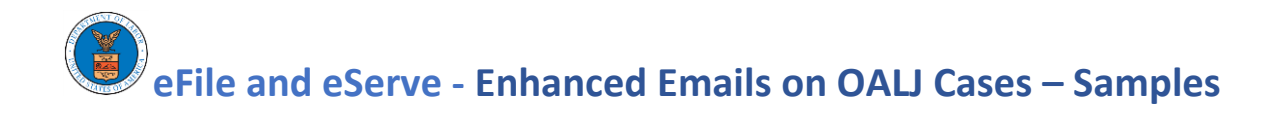

### 2.3 eService of Notice of Docketing to Parties on the Case

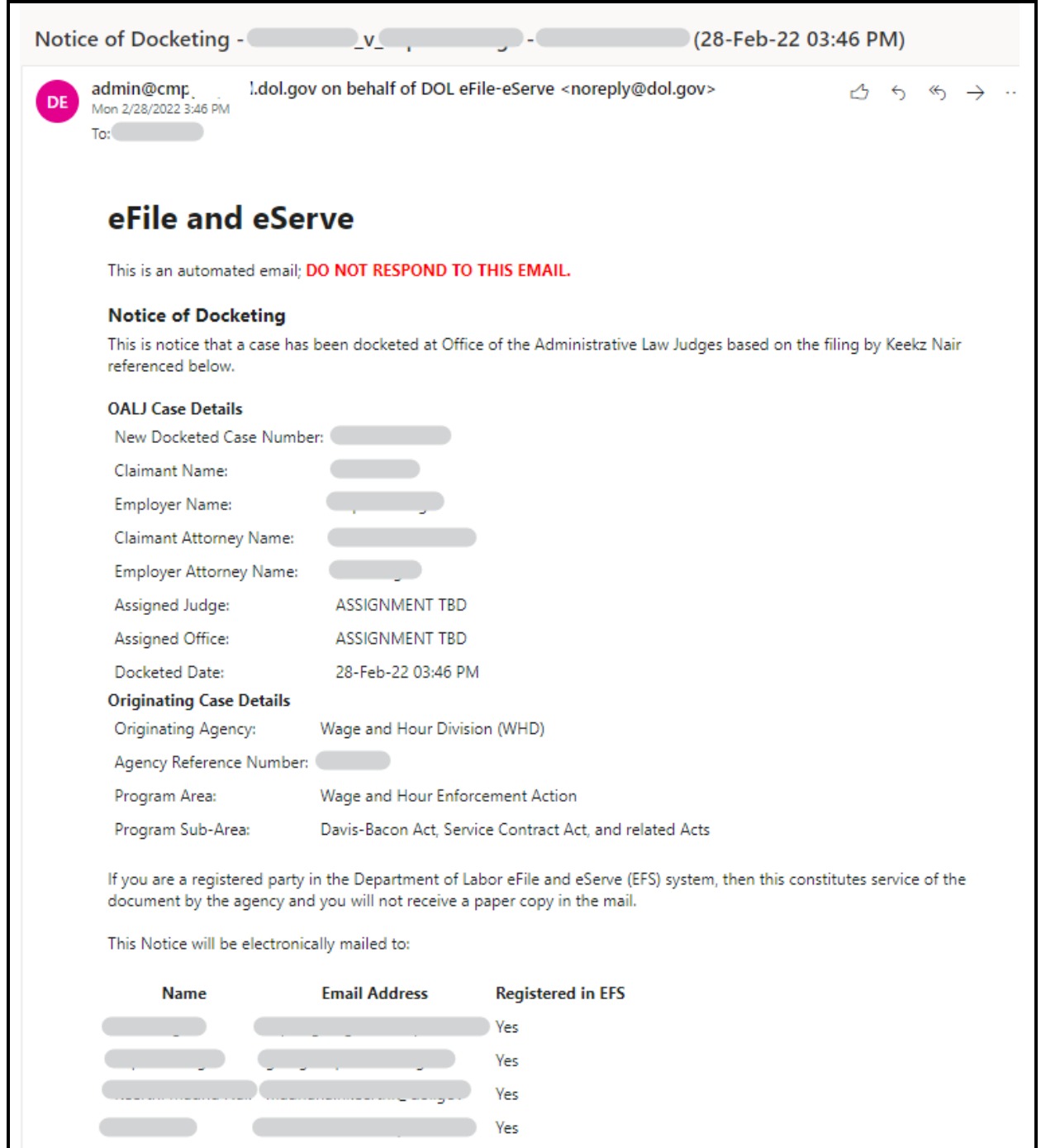

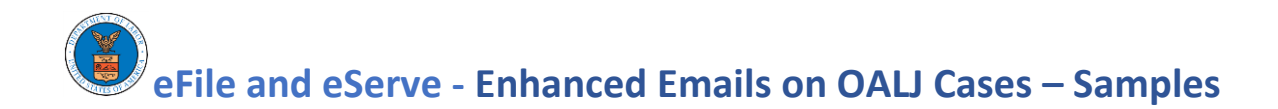

Thank you, Office of the Administrative Law Judges U.S. Department of Labor

In order to access case files, you must be registered with the DOL eFile and eServe system (EFS) at https://staging.efile.dol.gov and have electronic access to the case in the system. Please follow the 5-step process below to create an account and obtain electronic access to your case.

The steps are:

1. Create a Notice of Appearance document<br>2. Create an account at https://staging.efile.dol.gov<br>3. Click on the OALJ tile on the main dashboard 4. Request access to the case 1. Click on Request Access to Cases button<br>2. Search for the case 3. Select case and submit the Notice of Appearance 5. Access case files, after the request for access is accepted as a filing

Need technical assistance? Please submit a support request to grile and eServe Help Desk.<br>Remember to include the case number, eFileNumber, and pertinent details in the support request.

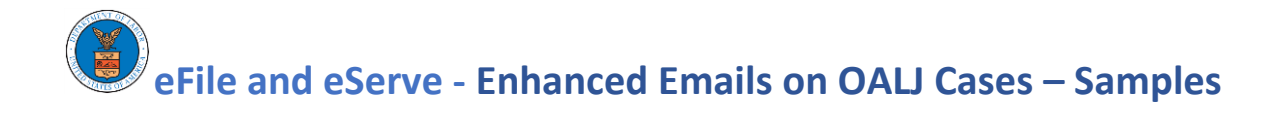

### 2.4 eFiler Notified When New Case Filing is not Accepted by Agency

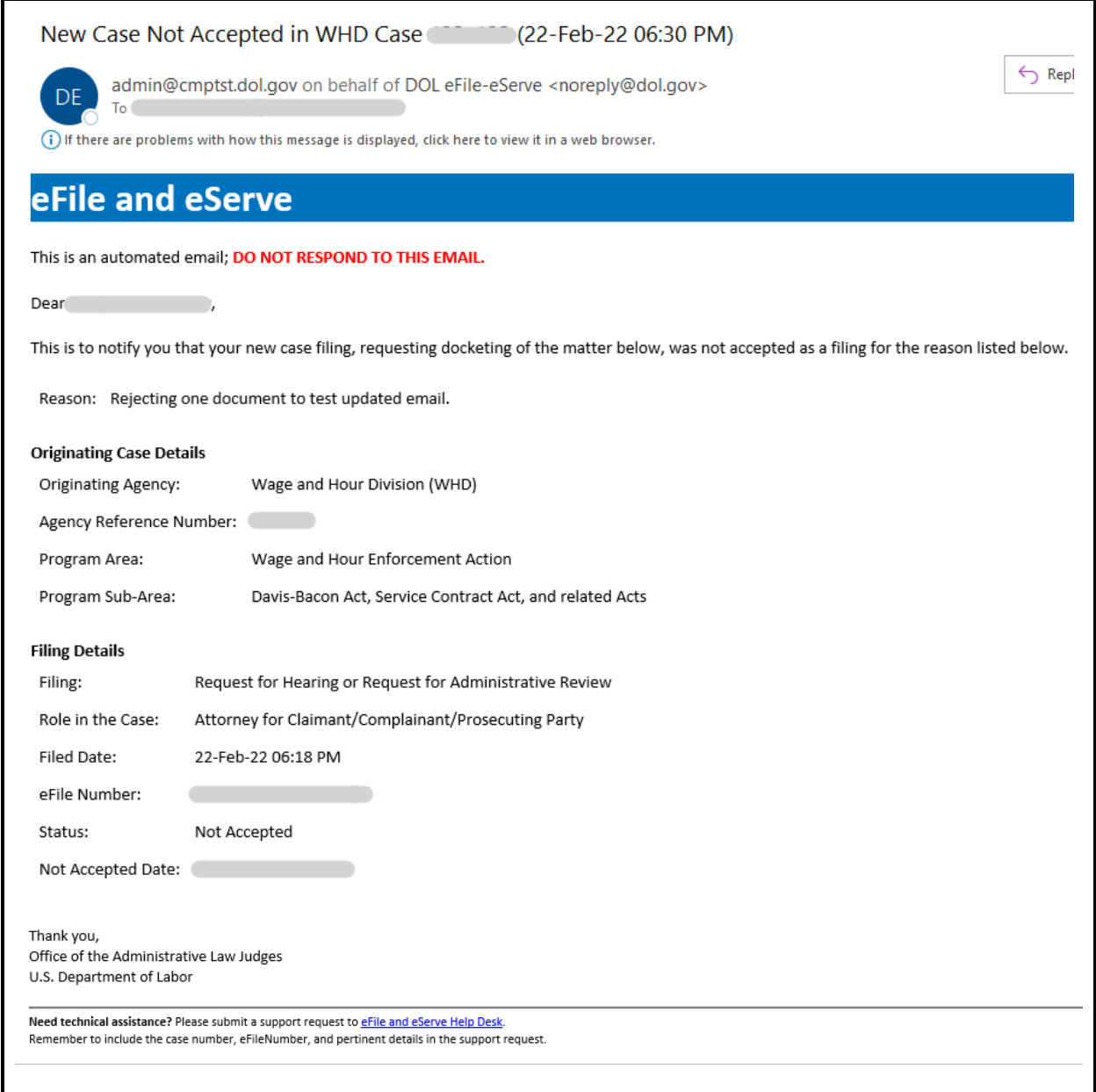

## **eFile and eServe - Enhanced Emails on OALJ Cases – Samples**

### 3 Request Access to OALJ Case with Notice of Appearance Filing

### 3.1 eFiler Notified of Receipt of Access Request and Notice of Appearance Filing

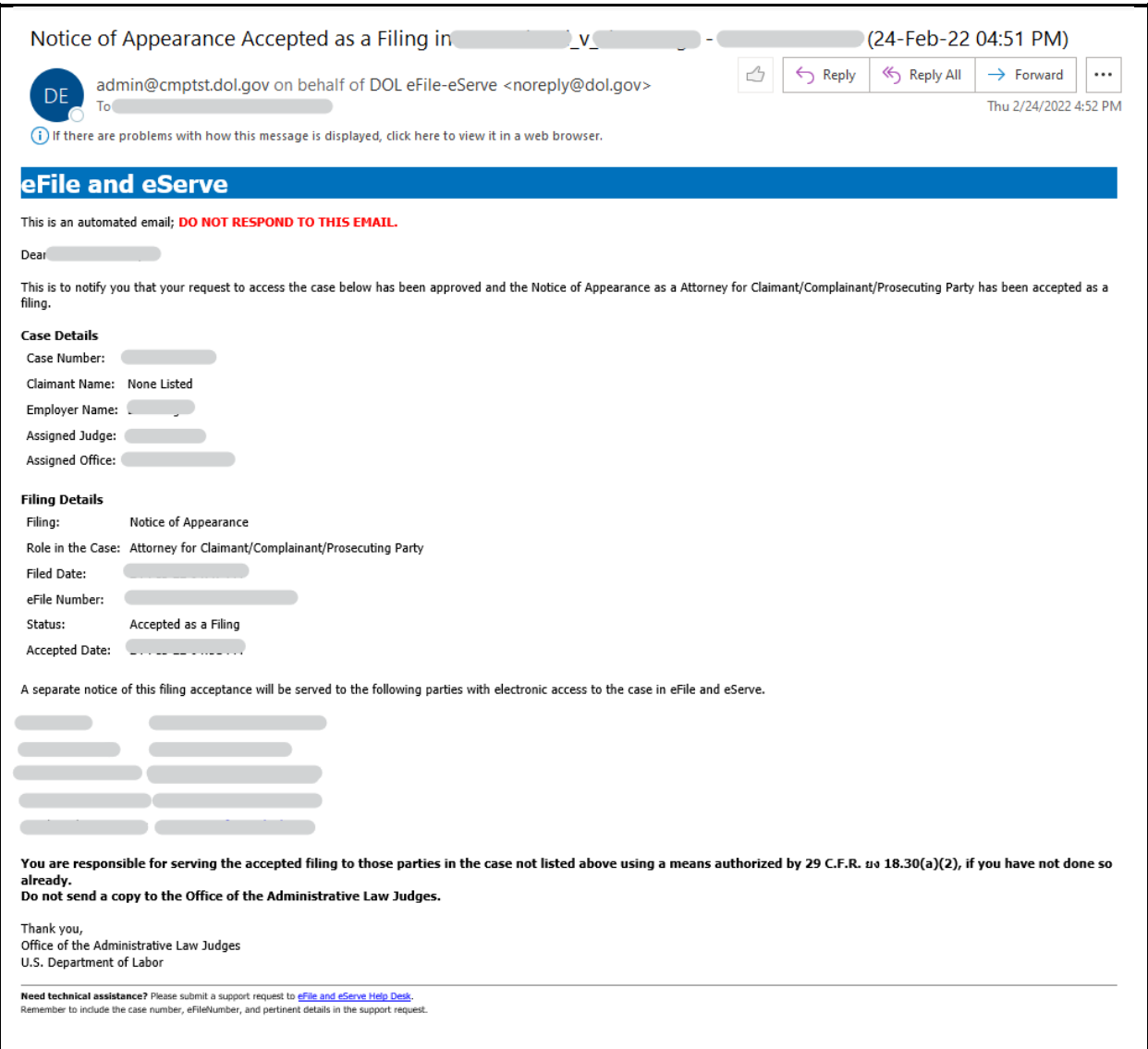

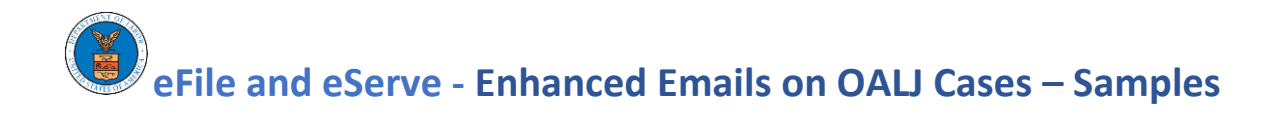

### 3.2 eFiler Notified when Access Request is not Accepted by Agency

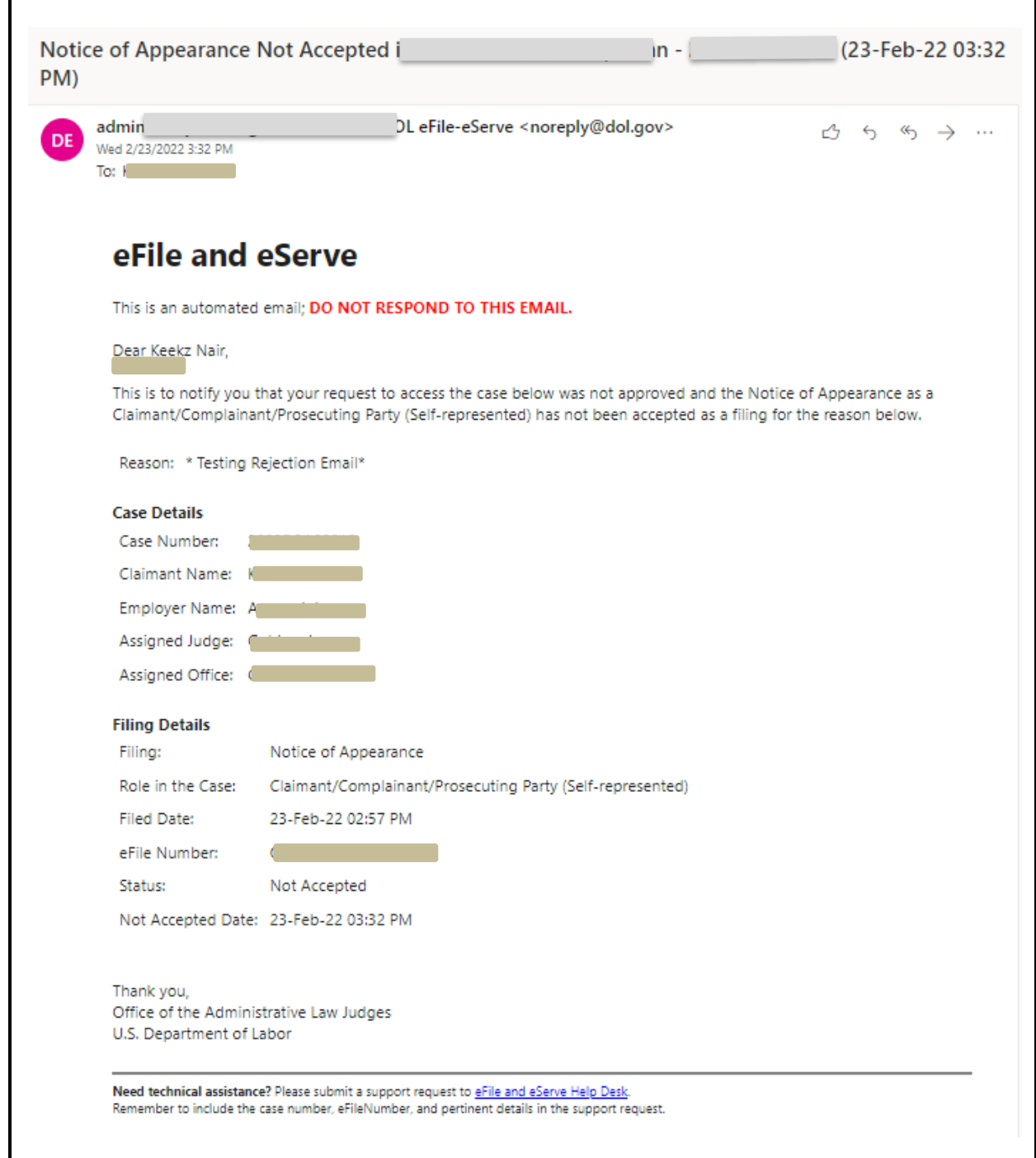

### **eFile and eServe - Enhanced Emails on OALJ Cases – Samples**

### 3.3 eFiler Notified when Access Request and Notice of Appearance is Accepted by Agency

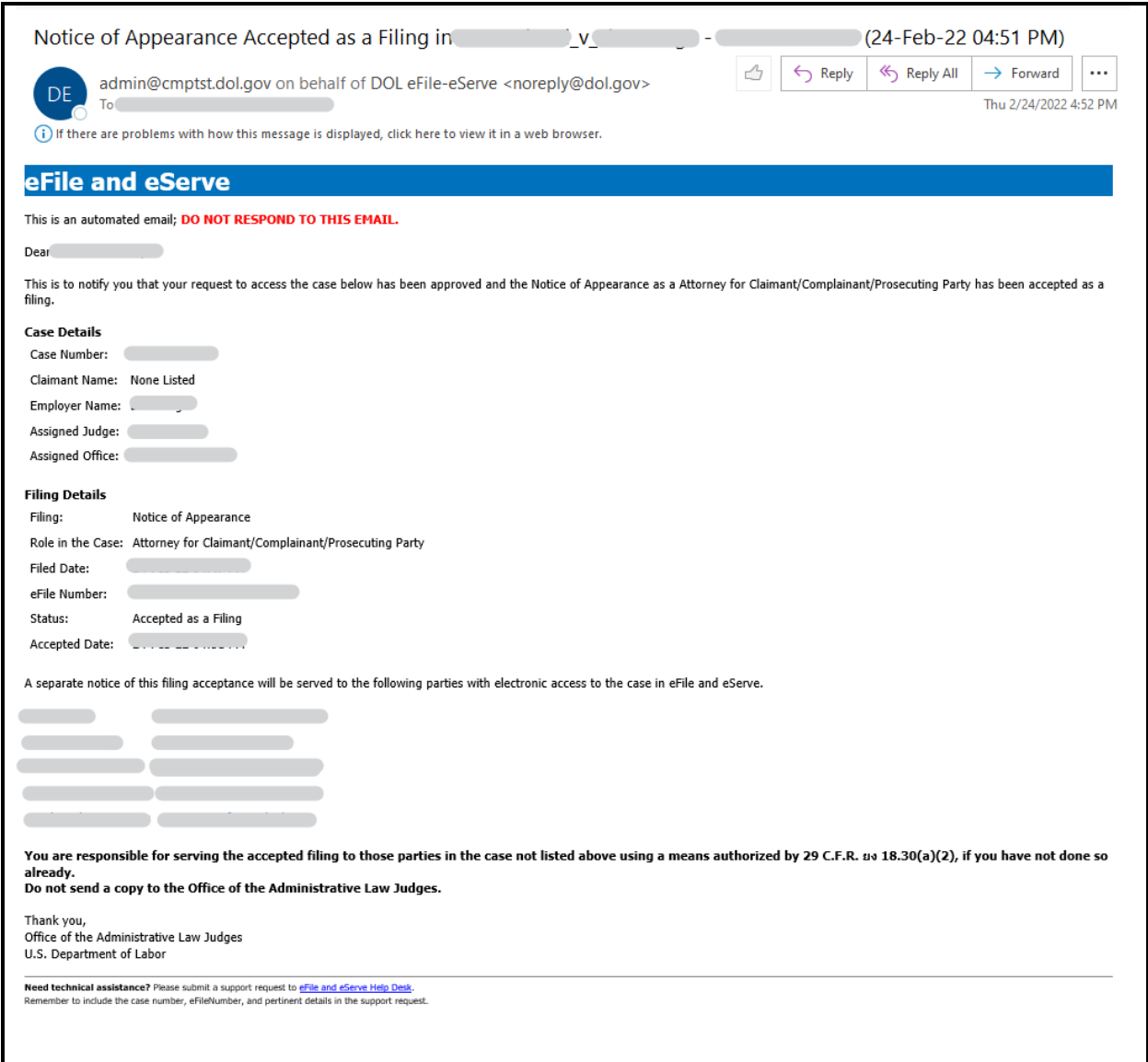

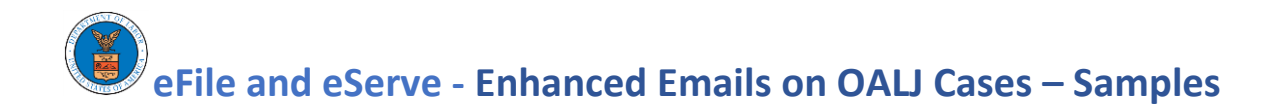

### 4 Filing to OALJ Case

### 4.1 eFiler Notified of Receipt of Filing

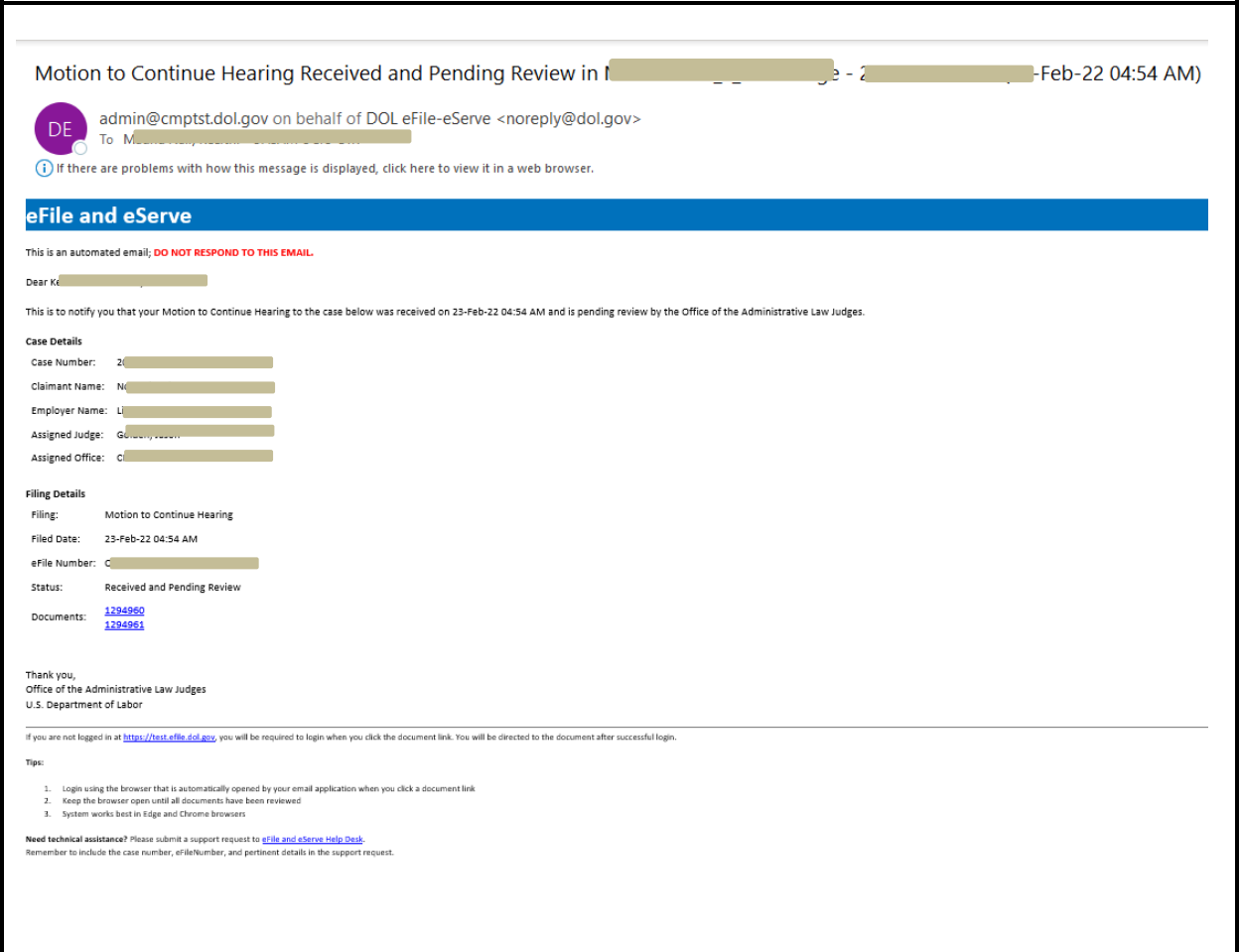

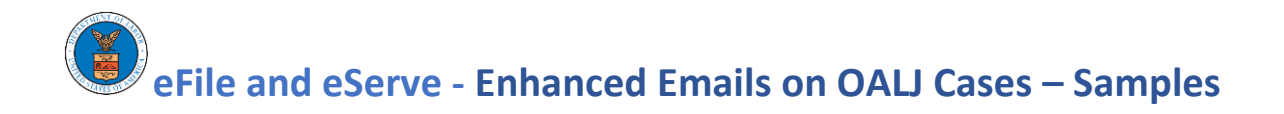

### 4.2 eFiler Notified when Filing is Accepted by Agency

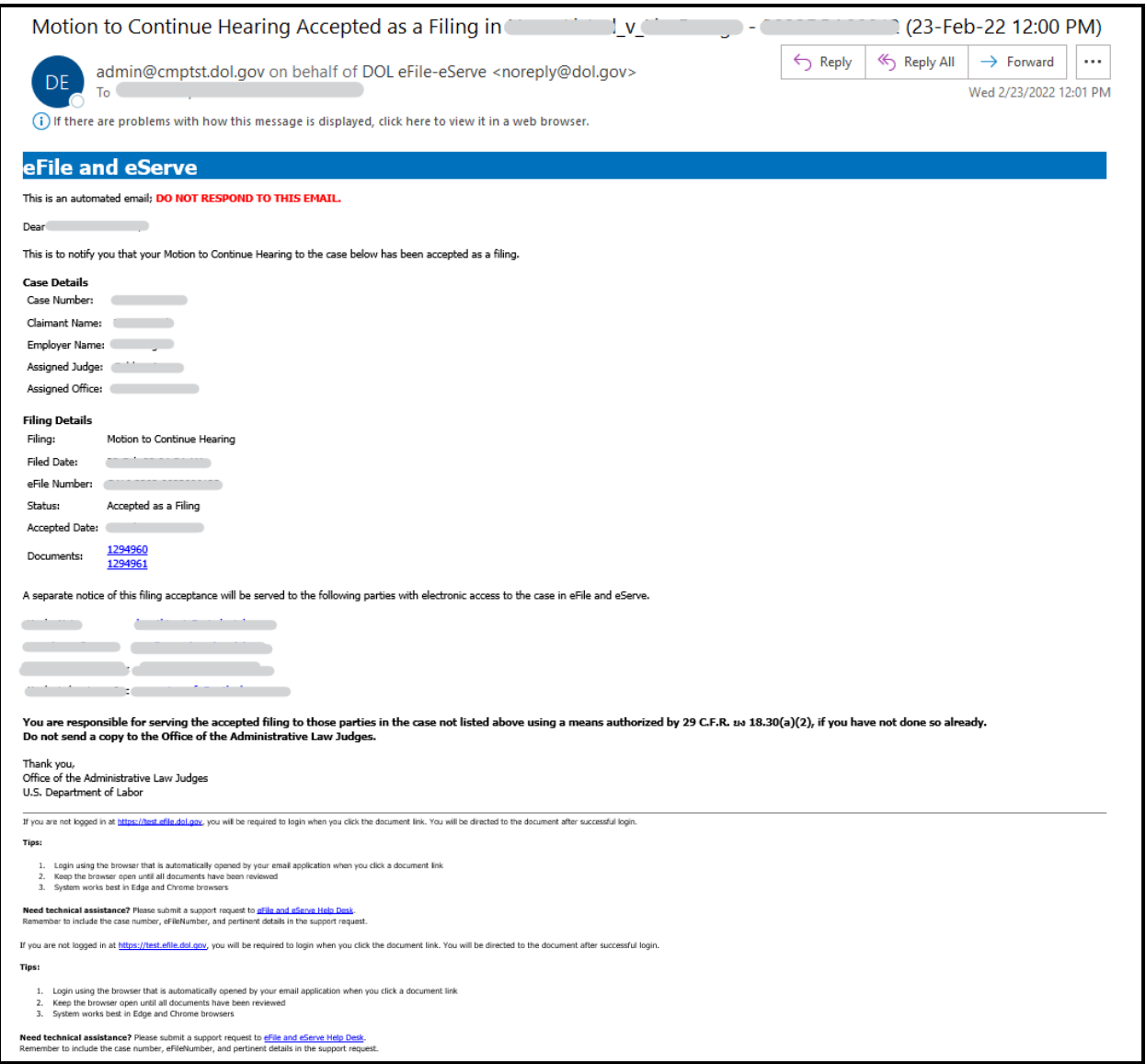

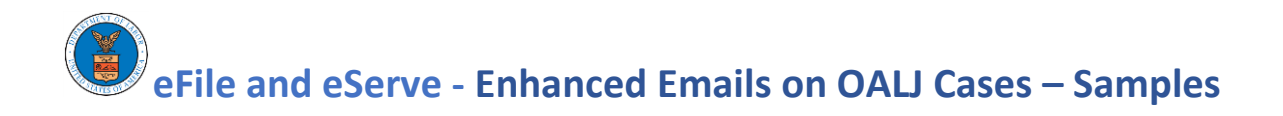

### 4.3 eService of an Accepted Filing to Parties on the Case

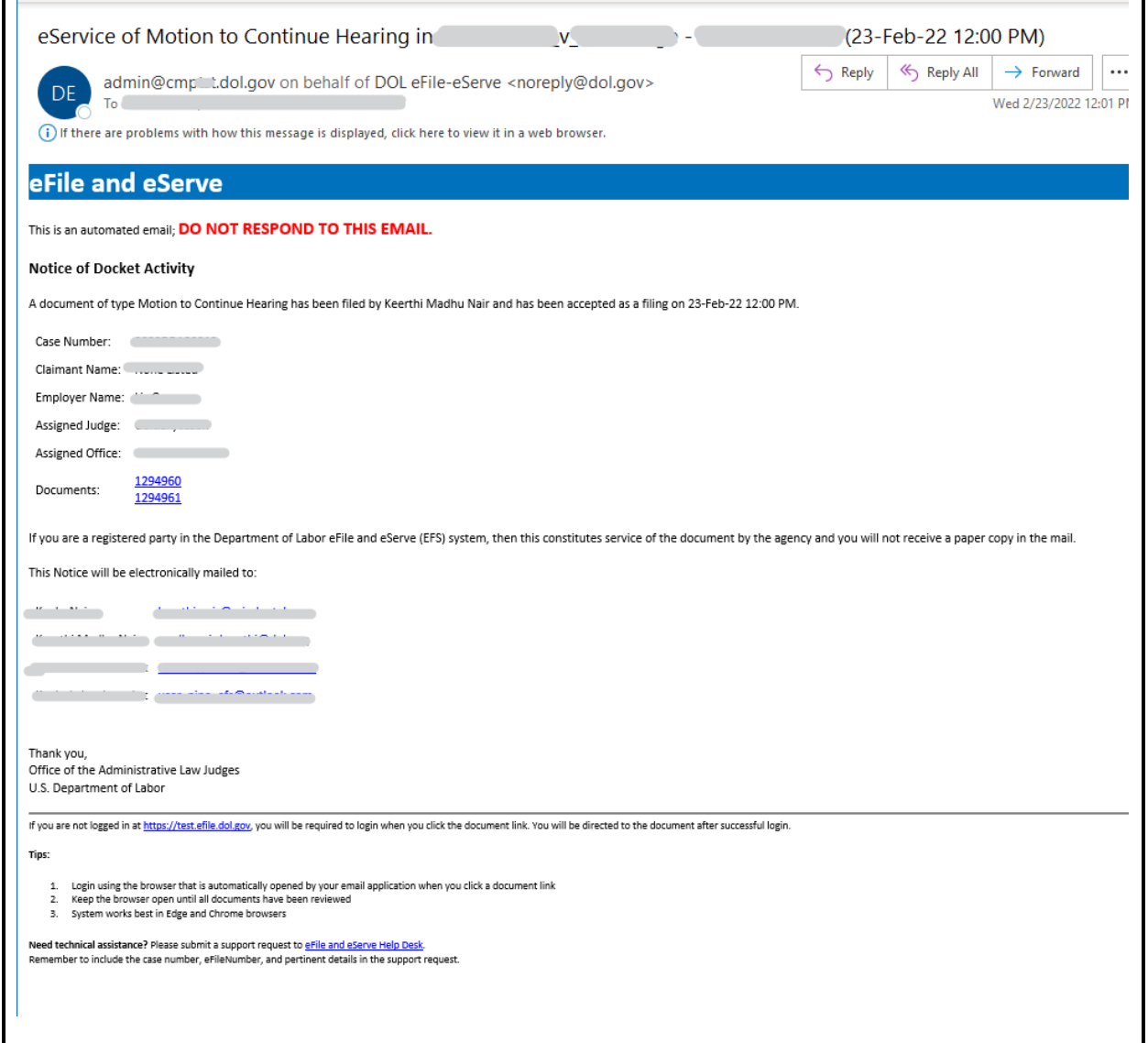

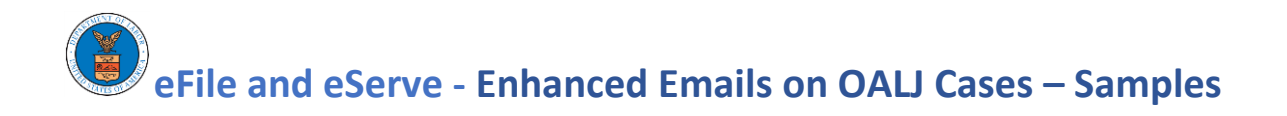

### 4.4 eFiler Notified when Filing is Not Accepted by Agency

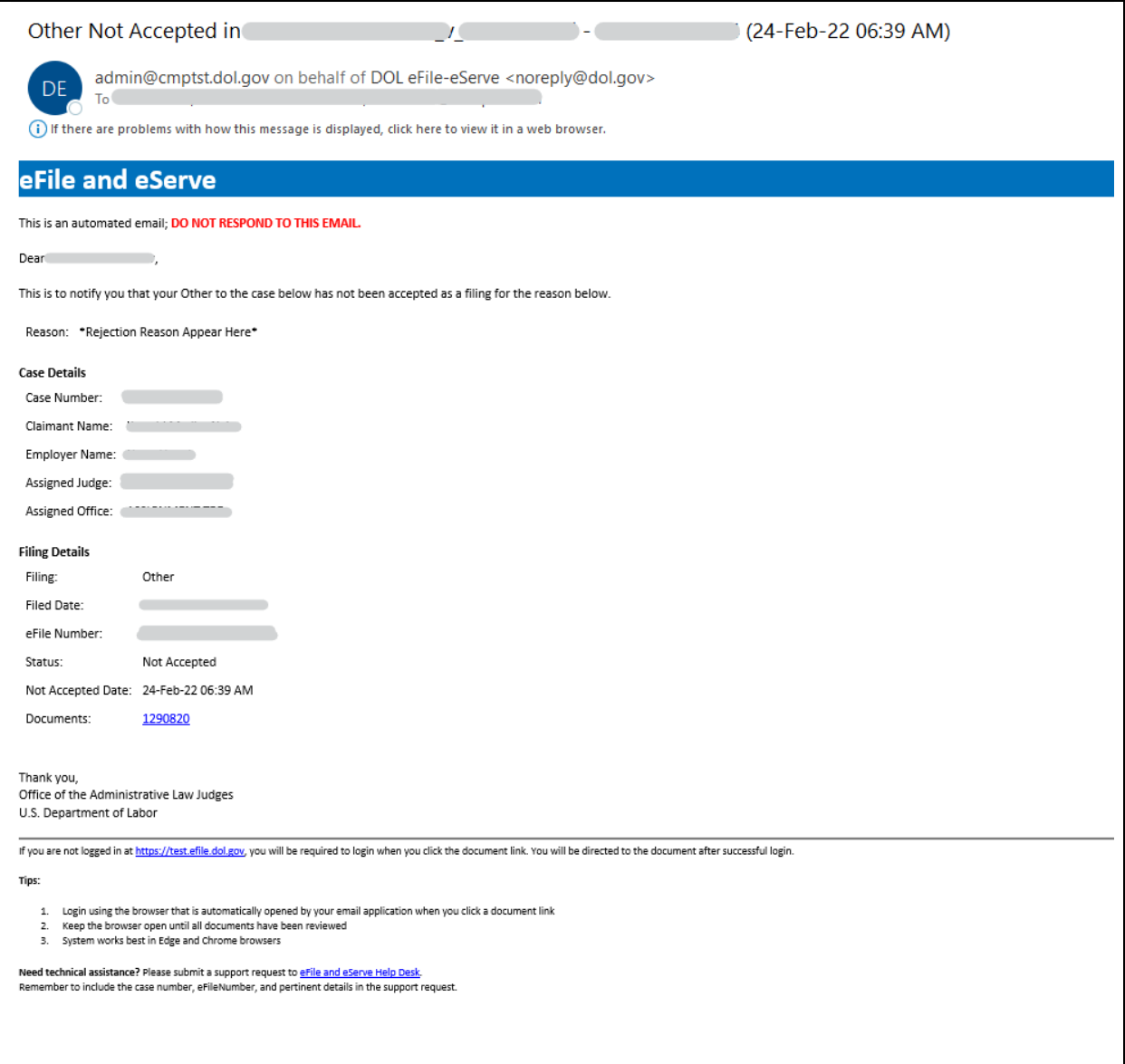

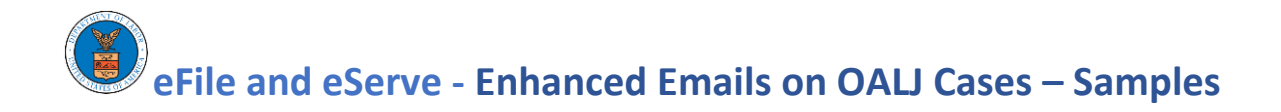

### 5 Access to OALJ Case Removed

### 5.1 eFiler Notified when Agency Revokes User Access to the Case

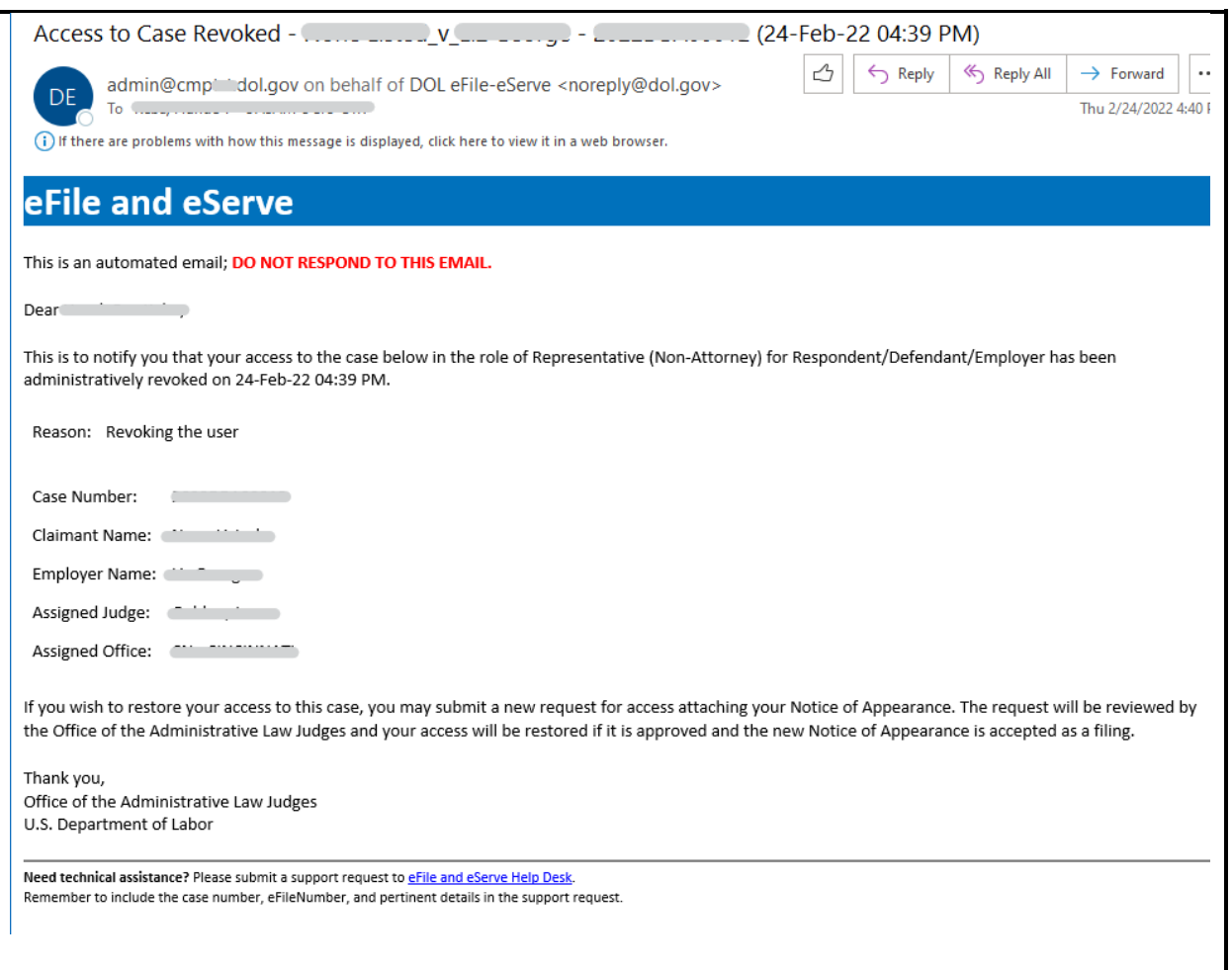

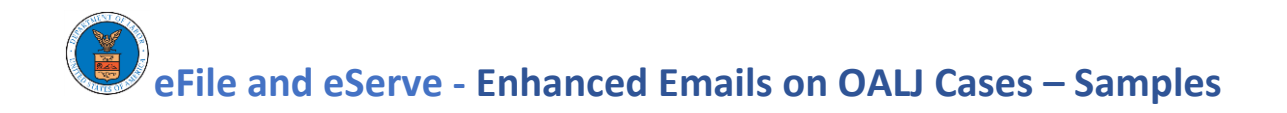

#### 5.2 eFiler Notified when Request to Withdraw from Case is Accepted by Agency

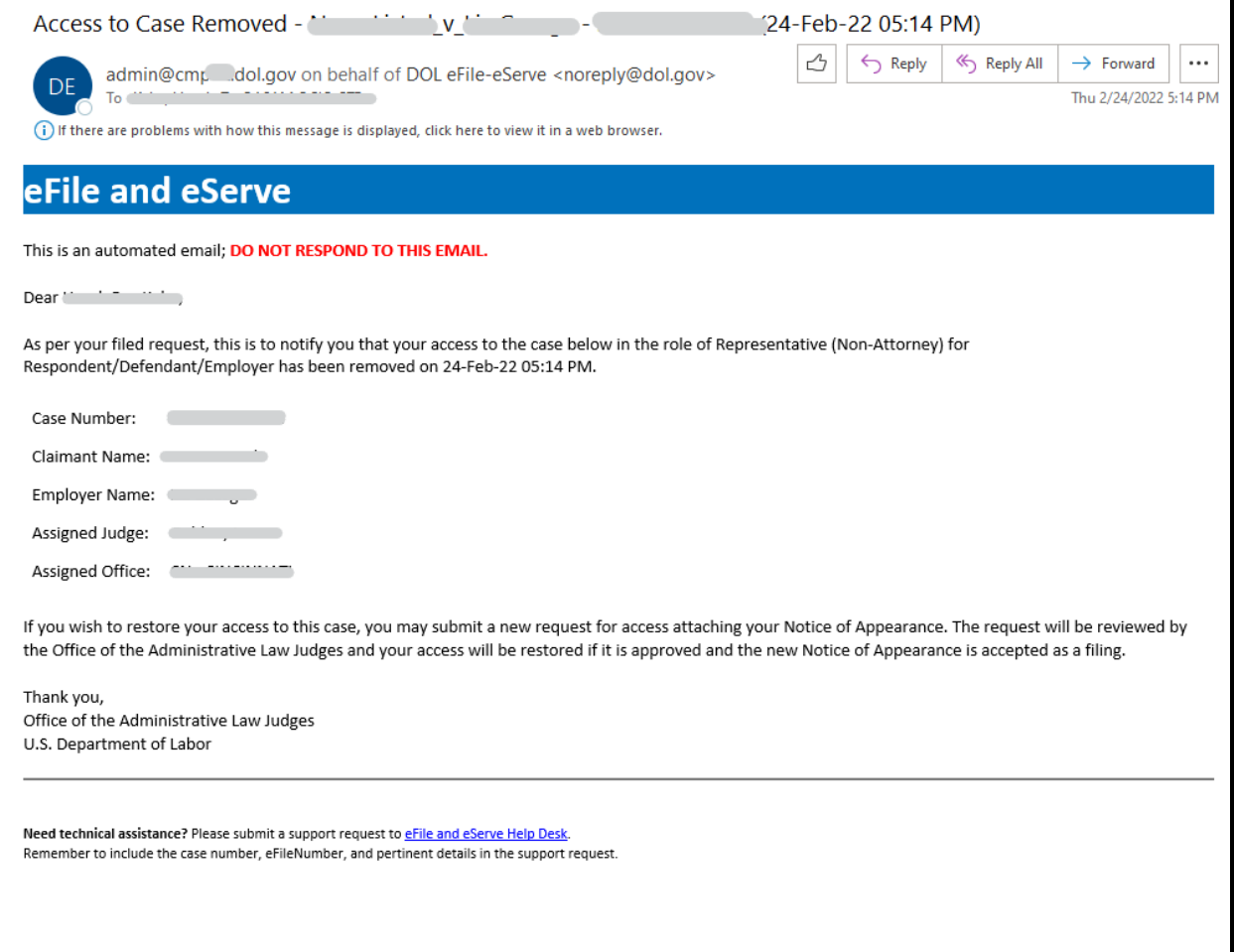